# <span id="page-0-0"></span>**syride ®**

# **SYS'Alti**

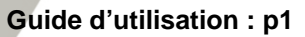

**[User Guide](#page-20-0) : p19**

**FR**

**EN**

**ES**

**DE**

**[Manual de usuario](#page-40-0) : p39**

**[Benutzerhandbuch](#page-60-0) : p59**

## **Préambule**

*Bienvenue dans la communauté des Syriders ! Votre SYS'Alti est un instrument extra light qui possède les technologies les plus récentes. Il va vous permettre d'améliorer et de suivre votre performance en vol. Vous pourrez également constituer un carnet de vol en ligne unique et très détaillé. Votre pratique du parapente va prendre une toute autre dimension en compagnie d'un SYS'Alti !*

*En tant que membre de la communauté, vous allez être acteur de l'évolution et de l'amélioration permanente du produit. La panoplie de capteurs innovants inclus dans le SYS'Alti laisse envisager le développement de nouvelles fonctions futures... Nous vous incitons donc à nous faire part de vos suggestions pour votre plus grande satisfaction.*

*Toute l'équipe Syride vous souhaite de magnifiques vols…*

## **Table des matières**

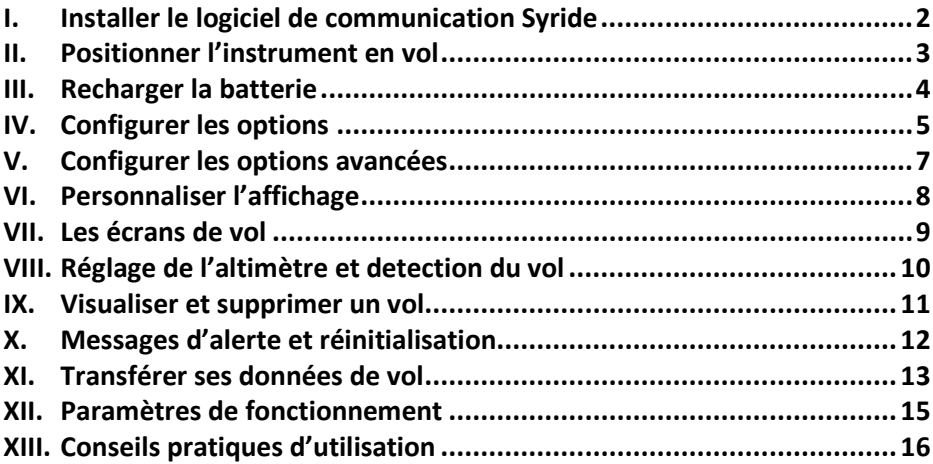

## <span id="page-3-0"></span>**I. Installer le logiciel de communication Syride**

- 1. **Télécharger la dernière version du logiciel** de communication en vous rendant à cette adresse internet : <http://www.syride.com/fr/logiciel>
- 2. Suivez les instructions afin de l'installer sur votre PC Windows / Linux ou Mac Os.
- 3. Une icône se trouve dans votre barre des tâches pour détecter la connexion du SYS'Alti sur un port USB.
- 4. Le logiciel démarrera automatiquement avec votre système d'exploitation.

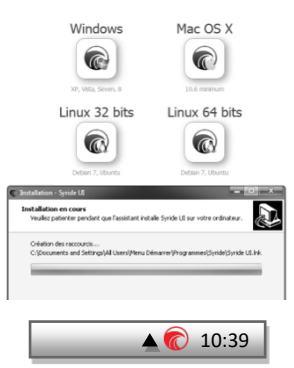

## <span id="page-4-0"></span>**II. Positionner l'instrument en vol**

1. Syride suggère de positionner votre SYS'Alti sur l'élèvateur de votre voile. Les 2 bracelets velcros lui permettent de s'adapter à n'importe quel élèvateur. Prenez soins de ne pas « enfermer » votre cordelette ou poulie d'accelerateur. Cette position du SYS'Alti rend sa manipulation possible en vol sans lâcher les commandes.

**Nous vous recommandons d'intercaler entre le velcro et votre élèvateur une protection pour éviter le peluchage de celui -ci.**

- 2. Les velcros permettent également de le positionner sur un cockpit, en cuissarde (avec rallonge) ou au poignet.
- 3. Vous pouvez si vous le souhaitez sécuriser le SYS'Alti en utilisant la dragonne prévu e à cet effet.

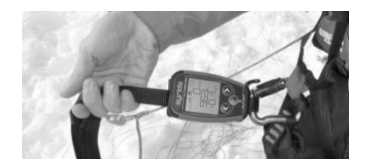

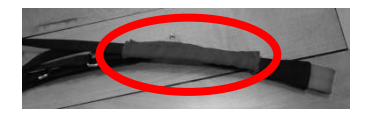

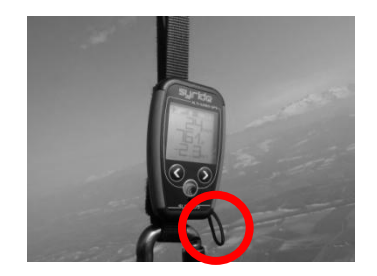

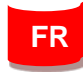

### <span id="page-5-0"></span>**III.** Recharger la batterie

- 1. Il suffit de brancher la prise mini USB de votre SYS'Alti sur une prise USB d'ordinateur.
- 2. Vous pouvez consulter l'état de charge directement sur l'écran de votre SYS. La charge complète dure environ 2 heures.
- 3. Déconnecter l'instrument pour interrompre sa charge. La batterie LI-ION n'a pas d'effet mémoire.
- 4. Pour démarrer l'instrument, cliquez sur le bouton central. L'état de charge de la batterie met une dizaine de secondes pour se stabiliser. Pour éteindre l'instrument, utilisez la flèche de gauche et cliquez sur le bouton central lorsque vous êtes sur la page « éteindre ».

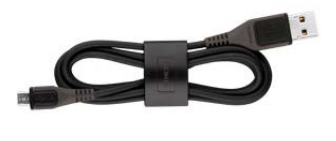

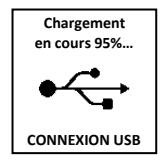

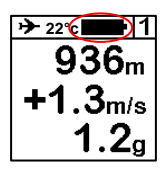

## <span id="page-6-0"></span>**IV. Configurer les options**

- 1. Appuyez sur la touche centrale et sur la flèche de droite pour accéder a l'écran principal de vol.
- 2. Allez sur l'écran n°5 avec les flèches du clavier et appuyez sur la touche centrale. Le numéro d'écran se trouve en haut à droite.
- 3. Le premier écran du menu onfiguration vous permet d'obtenir les informations du système.
- 4. L'écran suivant vous permet de régler le volume sonore de l'instrument.

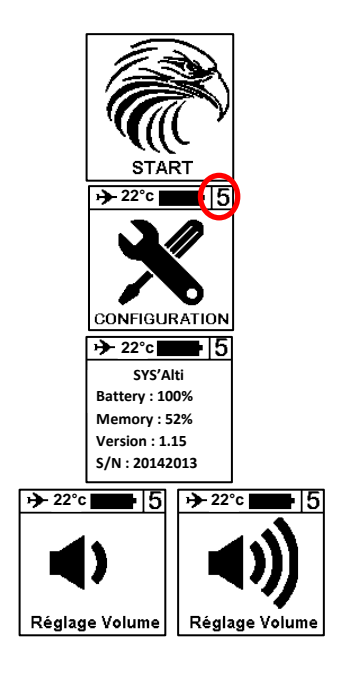

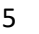

**FR**

- de régler les seuils de déclenchement du vario à la montée et à la descente.
- 6. L'écran suivant vous permet d'activer ou de désactiver le rétroéclairage de l'écran. **Attention l'allumage du rétroéclairage consomme beaucoup d'énergie et réduit l'autonomie du SYS'Alti !**

5. Les 2 écrans suivants vous permettent

7. Le dernier écran vous fait revenir a l'écran de vol N°1.

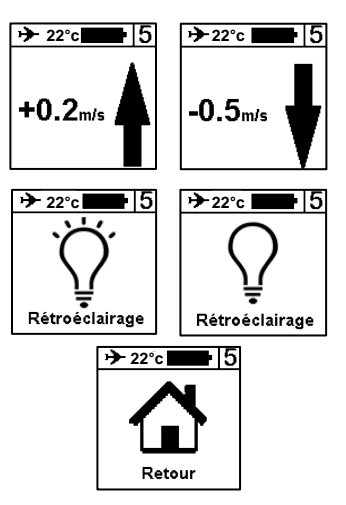

## <span id="page-8-0"></span>**V. Configurer les options avancées**

En branchant votre SYS'Alti sur un ordinateur possédant le logiciel de communication Syride, vous accéderez à un menu d'options avancées qui vous permet :

- De modifier le temps de filtrage (intégration) du vario.
- De modifier le seuil de déclenchement de l'alarme sonore en lien avec le gmètre
- D'activer la fonction « zerotage »
- De choisir les unités et la langue de votre instrument…

Pour y acceder :

- 1) Allumez et branchez votre SYS'Alti sur le port USB de l'ordinateur.
- 2) Sur le logiciel SYS PC Tool cliquez sur « *Paramétrer mon instrument »*
- Modifiez les options que vous désirez.
- 4) Cliquez sur *Envoyer les paramètres.*

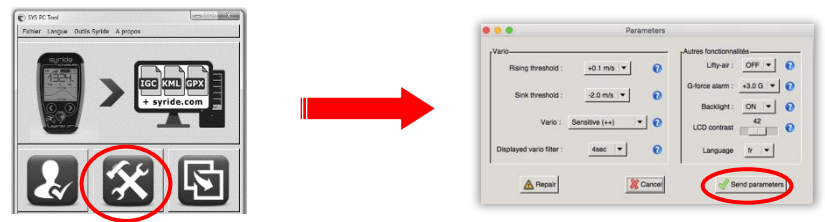

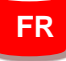

## <span id="page-9-0"></span>**VI. Personnaliser l'affichage**

### **Avec le SYS'ALTI, vous pouvez personnaliser l'affichage des écrans 1 et 2 à l'infini !**

Pour configurer votre écran (disponible en vidéo https://www.youtube.com/watch?v=D3lfZWiS13M) :<br>
1) Allez sur cette page : http://www.svride.com/fr/ssctool/Alti

- 1) Allez sur cette page [: http://www.syride.com/fr/ssctool/Alti](http://www.syride.com/fr/ssctool/Alti)
- 2) Configurez vos écrans en choisissant taille et unités désirées. Pour ce faire, faites simplement glisser les informations que vous souhaitez visualiser sur les différents écrans de vol.
- 3) Téléchargez le fichier de configuration sur votre ordinateur ou envoyez le directement dans votre instrument s'il est allumé et branché sur votre ordinateur.
- 4) Dans le cas d'un téléchargement manuel, sur le logiciel SYS PC Tool cliquez sur l'icone « *Envoyer un fichier vers mon instrument. »*
- 5) Selectionnez le fichier de configuration que vous avez précédemment téléchargé.

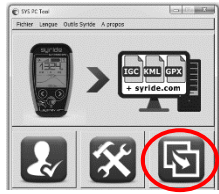

Nhésitez pas à partager ou à créer une bibliothèque de configurations selon vos besoins.

## <span id="page-10-0"></span>**VII. Les écrans de vol**

1. Les écrans 1 et 2 permettent d'afficher les informations de vol que vous souhaitez.

- 2. Un clic central lorsque vous êtes sur l'écran 1 ou 2 coupe le son. Il permet de voler en silence et de se concentrer lors d'une transition / d'un atterrissage ou en cas de turbulences.
- 3. L'écran 3 vous indique les performances de votre vol en cours: Altitude mini / maxi, vario mini / maxi. **Un clic central sur l'écran 3 permet également de régler l'altimètre.**

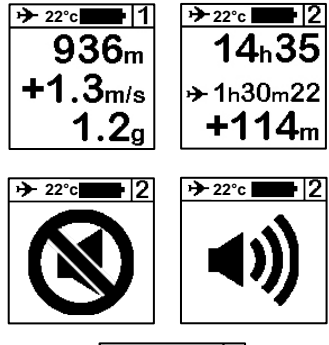

 $\rightarrow$  22°c**c**  $\blacksquare$  13  $max.2853m$  $+4.3<sub>m/s</sub>$ min:1456m  $-3.1<sub>m/s</sub>$ 

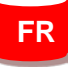

## <span id="page-11-0"></span>**VIII. Réglage de l'altimètre et detection du vol**

- 1. Le petit avion en haut vous indique que vous êtes en **phase de vol** (detection par la variation d'altitude) et que votre temps de vol a débuté.
- 2. Pour régler l'altimètre, allez sur l'écran N°3 et appuyez sur le bouton central. Utilisez ensuite les flèches de droite et de gauche pour vous déplacer sur les chiffres et utiliser le bouton cental pour caler votre altitude.

Validez en appuyant avec le bouton central sur le « m » de mètre.

**→**)22°cl  $1289<sub>m</sub>$  $+274<sub>m</sub>$ .4m/s

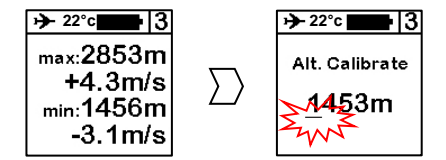

## <span id="page-12-0"></span>**IX. Visualiser et supprimer un vol**

- 1. Appuyer sur le bouton central lorsque vous êtes sur l'écran n°4, cela vous permet de visualiser et de supprimer vos vols enregistrés.
- 2. Le sous menu possède autant de pages que vous avez de vols. Vous obtiendrez un résumé de chaque vol.
- 3. Pour supprimer un vol, appuyez sur la touche centrale puis validez en cliquant à droite.
- 4. Revenez aux écrans de vol principaux en appuyant sur « RETOUR ».

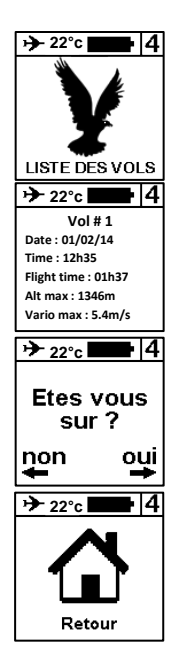

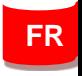

## **X. Messages d'alerte et réinitialisation**

<span id="page-13-0"></span>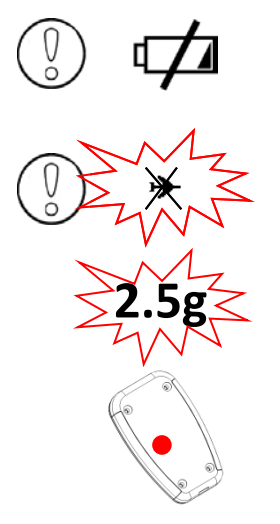

S'affiche au démarrage de l'instrument ou pendant son utilisation. La batterie est < 10%. Il faut recharger le SYS'Alti.

Si l'indicateur de vol clignote avec une croix superposée, cela signifie que le nombre maximum de vol en mémoire est atteint (**30 vols**) ou que la mémoire de l'instrument est pleine (**150h de vol**). Il faut supprimer ou transférer des vols pour libérer de l'espace. L'instrument

est utilisable mais aucun nouveau vol ne sera enregistré.

Si la valeur du g dépasse celle indiquée dans les paramètres avancés (**2.5g par défaut**), un signal sonore strident au volume maxi s'activera (**même si le son est coupé)**.

Pour réinitialiser l'instrument, enfoncer une aiguille dans le trou prévu à cet effet à l'arrière du boitier, tout en laissant l'instrument branché via USB.

## <span id="page-14-0"></span>**XI. Transférer ses données de vol**

- 1. Assurez-vous d'avoir installé le logiciel de transfert Syride (l'icône doit se trouver dans la barre des tâches)
- 2. Allumez et branchez le SYS'Alti sur votre ordinateur avec le câble USB.
- *1.* Appuyez sur l'icone **« Configurer mon compte Syride ».**
- 2. Pour utiliser l'analyseur de vol avancé de Syride, vous devez introduire votre email et votre mot de passe de votre compte Syride (inscription sur <http://www.syride.com/> )

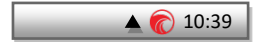

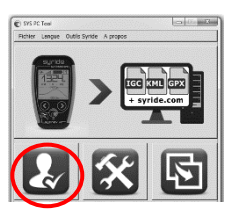

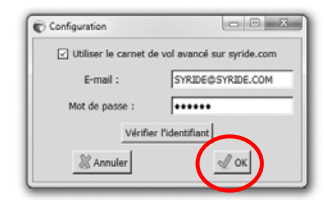

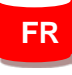

- 3. Vous pouvez cliquer sur envoyer les vols. Les informations de vols seront envoyées sur le site Syride
- 4. Allez sur votre profil sur le site Syride pour visualiser votre vol (altitude, vario, gmètre, temps de vol, gain,…)

5. Vous pouvez si vous le souhaitez, renseigner les informations relative à votre vol (nom, voile, type…) pour obtenir des statistiques plus détaillées.

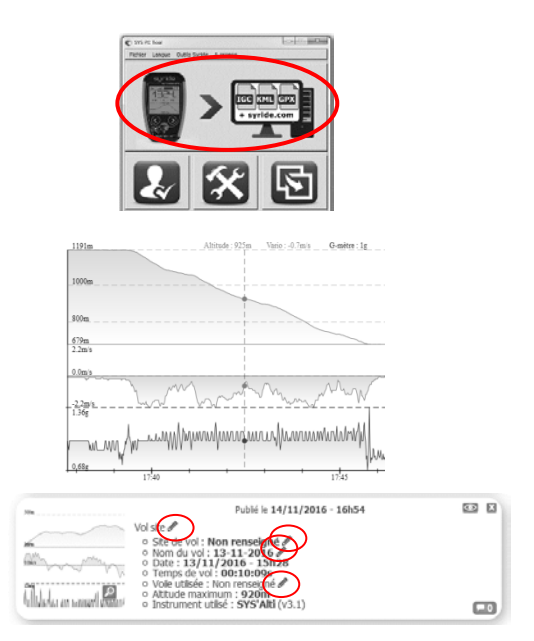

## <span id="page-16-0"></span>**XII. Paramètres de fonctionnement**

.

Voici une liste de paramètres pré-programmés dans votre SYS'Alti afin d'améliorer son utilisation et son autonomie :

- Les données de **moins d'une minute** seront automatiquement supprimées par le logiciel syride.
- Lors de l'enregistrement d'un vol, en cas **d'absence totale de vario** pendant **2 minutes,**  l'enregistrement du vol s'arretera automatiquement.
- Votre SYS'Alti se mettra en veille si le **temps d'inactivité** sans pression sur une touche (hors enregistrement de vol) est supérieur à **20 minutes**.
- L'alarme **Gmètre** est activé par défaut à **2.5g**
- Le **réglage de l'heure** s'effetue automatiquement en utilisant l'heure de votre ordinateur.
- Le **SYS'Alti** est capable d'enregistrer environ **150h de vols**.
- Le **SYS'Alti** est capable de stocker **30 vols maximum**.
- L'**autonomie** est supérieure à **100h** sans chargement.
- L'**enregistrement autoamtique du vol** se déclenche lorsque la différence d'altitude est de **plus ou moins 5m** par rapport à l'altitude mesurée 1 minutes après le démarrage.

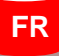

## <span id="page-17-0"></span>**XIII. Conseils pratiques d'utilisation**

- Une dragonne permet de **sécuriser** le SYS'Alti pour éviter sa perte en vol.
- Si le SYS'Alti est très chaud et que vous volez dans de l'air très froid (choc thermique), de la buée peut apparaitre sur l'écran. Elle se dissipera en une dizaine de minutes.
- N'allumez le rétroéclairage qu'en cas de nécéssité, il est très gourmand en énergie.
- La **restauration d'usine** disponible depuis le SYS PC Tool (paramétrer mon instrument / dépannage) permet de remettre la configuration par défaut de votre instrument (suppression des vols, de la configuration d'affichage…)
- Lorsque vous branchez votre SYS'Alti sur un port USB, il chargera même s'il est éteint.
- N'hésitez pas à **modifier l'agencement des informations** sur votre écrans (taille, unités, position…) : <http://www.syride.com/fr/ssctool/Alti>

## **Notes**

Important : avis de sécurité et avertissements

#### **Précaution d'emplois du SYS**

Ne laissez jamais votre SYS sur une voile sans surveillance. Un voleur pourrait se l'approprier facilement.

Prenez soin de votre appareil en le nettoyant avec un chiffon doux régulièrement.

N'ouvrez pas le produit, cette action annulerait votre garantie.

Si de l'eau s'est introduit par inadvertance dans votre SYS attendez 24h qu'il soit bien sec avant de l'allumer.

N'exposez pas votre appareil à des températures trop élevées ou trop basses, qui risquent de l'endommager de façon définitive. Evitez de le laisser en plein soleil sur un déco, ou de le mettre au congélateur ! Le soaring en antarctique n'est pas garantie !

Assurez-vous que le produit soit bien en position, avant de décoller. Syride ne peut être tenu pour responsable de la perte du produit pendant le vol (décollage inclus).

Nous apportons la plus grande importance pour améliorer en permanence le traitement des résultats des vols. Nous ne pouvons fournir qu'une estimation des indicateurs. Si vos résultats ne sont pas cohérents avec la réalité, nous vous invitons à nous le signaler pour nous permettre d'améliorer notre système de traitement de données.

#### **Batterie**

Ce produit utilise une batterie lithium-ion. Evitez de l'exposer à des températures supérieures à 50°C (120°F). Le SYS indique à son utilisateur s'il détecte une température supérieure à 50°C (120°F) lorsqu'il est en fonction. **Risque d'incendie, d'explosion ou de brûlure.**

En cas de fuite et de contact avec le liquide s'échappant de la batterie, nettoyez soigneusement à l'eau et consultez immédiatement un médecin. Pour des raisons de sécurité et pour prolonger l'autonomie de la batterie, le chargement ne peut se faire que dans une plage de température ambiante.

Températures : fonctionnement standard : 0°C (32°F) à +45°C (113°F) ; stockage de courte durée : -20°C (-4°F) à 60°C (140°F) ; stockage de longue durée -20°C (-4°F) à 25°C (77°F).

N'extrayez pas, ou ne tentez pas d'extraire la batterie, qui n'est pas remplaçable par l'utilisateur. Il y a risque d'explosion si la batterie est remplacée par une batterie incorrecte. En cas de problème de batterie, veuillez contacter le support Syride.

#### **Avis aux utilisateurs concernant la collecte et l'élimination des piles et des appareils électriques et électroniques usagés.**

LA BATTERIE LITHIUM-ION ET LE CIRCUIT ELECTRONIQUE CONTENUS DANS CE PRODUIT NE PEUVENT ETRE AJOUTES AUX

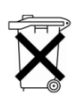

DECHETS MENAGERS. Afin de permettre un recyclage adéquat, veuillez le porter à un point de collecte adapté. La directive 2002/96/CE s'applique à l'intérieur de l'Union européenne. Pour connaître la procédure applicable dans les pays hors Union Européenne, veuillez-vous renseigner auprès des autorités locales compétentes.

#### **NE TENTEZ PAS DE LA RECHARGER AVEC UN AUTRE CORDON USB QUE CELUI FOURNI PAR SYRIDE. RATING : 5VDC 500mA.**

#### **Marque CE**

Ce produit répond aux exigences de la marque CE dans le cadre d'un environnement résidentiel, commercial ou d'industrie légère.

#### **A propos de ce document**

Le plus grand soin a été apporté à la préparation de ce document. Cependant, en raison du développement commercial du produit, certaines informations peuvent ne pas être tout à fait à jour. Les

informations publiées dans ce document sont susceptibles d'être modifiées sans préavis.

Syride décline toute responsabilité en cas d'omission ou d'erreurs techniques ou d'édition dans le présent manuel, ainsi qu'en cas de dommages accidentels ou indirects résultant du contenu ou de l'utilisation de ce document.

# <span id="page-20-0"></span>**syride ®**

## **EN**

# **SYS'Alti**

**[Guide d'utilisation](#page-0-0) : p1**

**User Guide : p19**

**[Manual de usuario](#page-40-0) : p39**

19 **[Benutzerhandbuch](#page-60-0) : p59**

## **Foreword**

*Welcome in the community of Syriders ! Your SYS'Alti is an extra light instrument with the most recent technologies, which will able you to improve yourself and monitor your improvements.*  You will also be able to build a unique and highly detailed online flight book. Your practice of *paragliding is going to take a new dimension with the SYS'Alti !*

*As a member of the community, you will be a key player in the evolution and continuous improvement if the instrument. Sensors inside the SYS'Alti allows the development of future features. We encourage you to share your suggestions for your greater satisfaction.*

*Syride whishes you beautiful flights.*

## **Contents**

<span id="page-22-0"></span>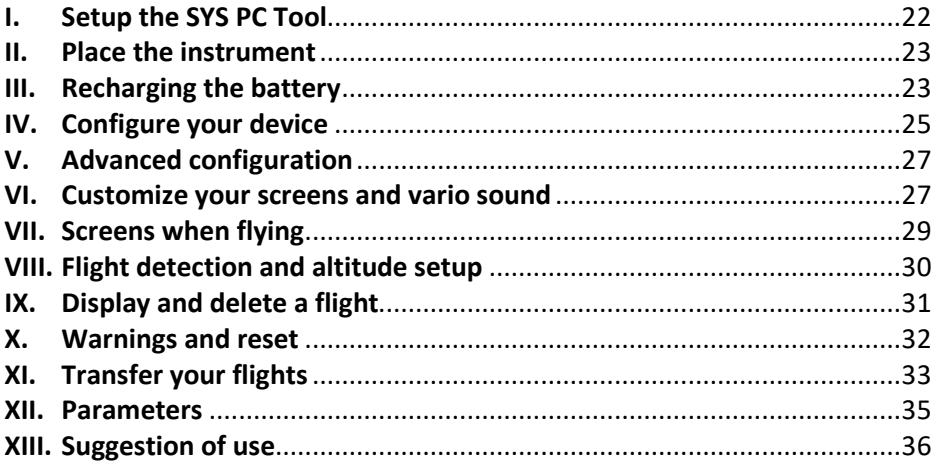

## **I. Setup the SYS PC Tool**

- 1. **Download the lastest version of the SYS PC Tool** by checking the following website : <http://www.syride.com/en/software>
- 2. Follow the instructions to install it on your computer.
- 3. Once installed, an icon shows in the task bar. It detects when your instrument is connected.
- **4.** The software will automatically start with your operating system.

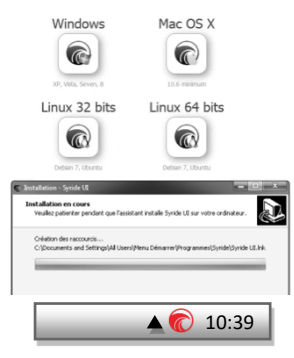

### <span id="page-24-0"></span>**II. Place the instrument**

<span id="page-24-1"></span>1. Syride suggests to place your instrument on the risers. 2 velcros ables you to place it on any existing riser. Take care not to « lock » your rope or pulley accelerator.This position ables you to manipulate the instrument while flying without releasing the brakes.

> **We recommend you to insert a protection between the velcro and your riser in order to avoid the abrasion of it.**

- 2. Velcros also allow placing the instrument on a cockpit in thigh (with extension) or on the wrist .
- 3. You can secure your instrument by using the strap provided for this purpose.

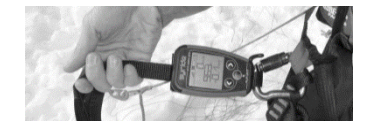

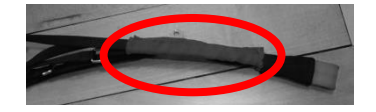

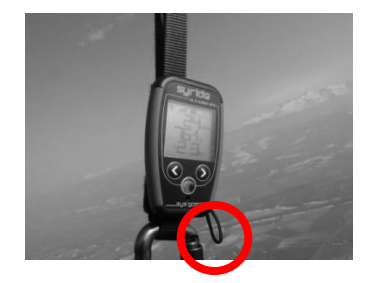

## **III. Recharging the battery**

1. Simply connect your instrument's USB to a computer.

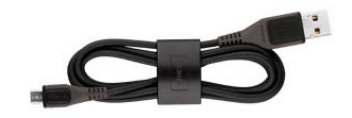

- 2. Your instrument will display "Charging…" and the percentage of charge. To complete, a charge requires 2 hours.
- 3. Disconnect USB to stop the charge. Your instrument has a Li-ion battery, which has no memory effect.
- 4. When your instrument will start the battery icon needs 10 seconds to be stable.

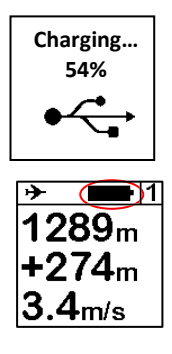

## <span id="page-26-0"></span>**IV. Configure your device**

1. Push the central button to start your instrument.

- 2. Go to screen #5 with left and right buttons, and confirm by clicking on central button. The number of the screen is displayed on the top right of it.
- 3. The first screen shows some informations about your instrument.

4. Next screen ables you to setup the sound volume.

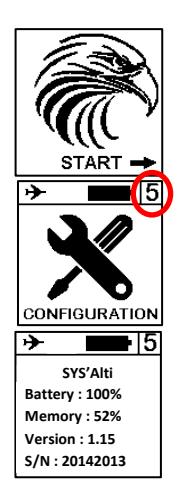

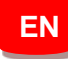

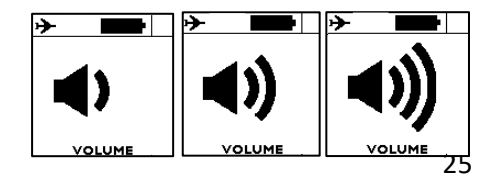

5. The 2 next screens ables you to setup rising and falling threshold of the vario.

- 6. You can turn ON or OFF the backlight of your instrument on the next screen. **Warning : backlight reduces the instrument's autonomy.**
- 7. Last screen is to go back to main screen (#1)

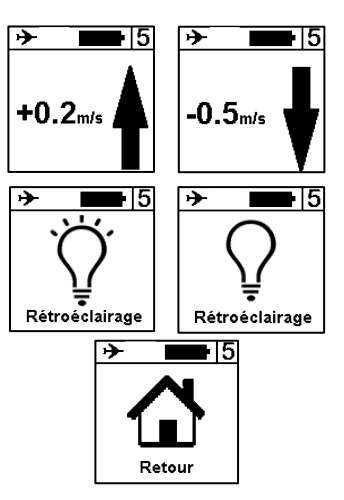

## <span id="page-28-0"></span>**V. Advanced configuration**

<span id="page-28-1"></span>Connect your device to a computer with the SYS PC Tool, you get access to advanced setup. You can :

- Adjust the security alarm based on the G-meter.
- Modify the filtering time (integration) of the vario.
- Choose the units and the language of your instrument.
- Change any setup that is changeable inside the instrument.

An explanation of those functions is explained here: <https://www.syride.com/en/support>

For this :

- 1) Turn-on the instrument and connect it to your computer
- 2) From SYS PC Tool, click on "*configure my instrument" icon.*
- 3) Change whatever you want.<br>4) Click on **Send parameters**
- 4) Click on *Send parameters.*

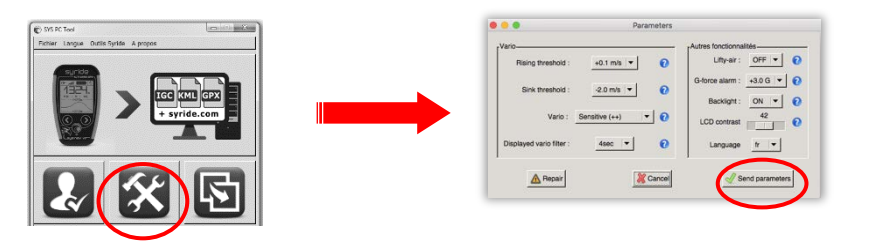

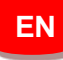

## **VI. Customize your screens**

### <span id="page-29-0"></span>**With SYS'Alti, you can fully customize screens 1 and 2!**

To customize your screen ( tutorial vide[o https://www.youtube.com/watch?v=D3lfZWiS13M](https://www.youtube.com/watch?v=D3lfZWiS13M) ) :

- 1) Go to : <http://www.syride.com/en/ssctool/Alti><br>2) Customize your screen by selecting an item
- 2) Customize your screen by selecting an item with its size and unit, and then drag and drop it to the screen.
- 3) Download the config file to your computer.
- 4) Turn-on your instrument, and connect it to your computer with USB.<br>5) On SYS PC Tool, click on "Send a file to my Instrument" icon.
- 5) On SYS PC Tool, click on *"Send a file to my Instrument" icon.*
- Select the config file you just downloaded before and disconnect your instrument, done.

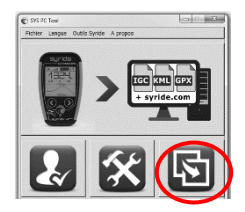

## **VII. Screens when flying**

1. Screens #1 and #2 shows the informations you previously choosed.

- 2. Pressing the central button will turn OFF and ON the sound of the vario. This is usefull when you need to concentrate on a transition or when landing.
- 3. Screen #3 displays global informations concerning your flight. From top to bottom, these informations are :
	- o Top altitude
	- o Min altitude
	- o Top vario
	- o Min vario

 $1289<sub>m</sub>$ 15h48  $+274<sub>m</sub>$ 13.6°C  $|988$ hpa  $3.4<sub>m/s</sub>$ D → 2

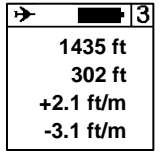

**EN**

## <span id="page-31-0"></span>**VIII. Flight detection and altitude setup**

1. The plane icon on the top left of the screen indicates wether a flight is beeing recorded or not. The vario automatically detects when you're flying, based on the vario.

 $1289<sub>m</sub>$  $+274m$  $3.4$ m/s

2. Pressing the central button on screen #3 ables you to setup the current altitude. Press left and right to select the digit you want to change, and central button to change it. Select the unit digit and press the

central button to validate the altitude.

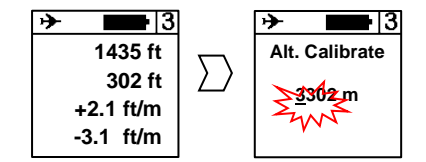

## <span id="page-32-0"></span>**IX. Display and delete a flight**

1. Go to screen #4 and press the central button to enter the flights list.

- 2. You will see here every recorded flights, with some informations about this flight.
- 3. To delete a flight, press the central button and confirm your action when you're asked to.

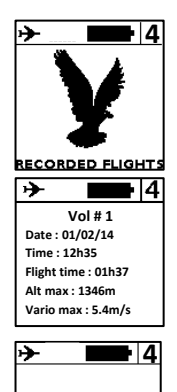

ARE YOU SURE ?

Ě

**NO** 

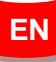

## <span id="page-33-0"></span>**X. Warnings and reset**

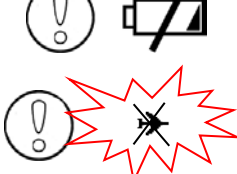

If this happens, be sure the instrument's memory is not full, and check the battery is charged enough.

To protect from flights corruption, your instrument will automatically stop recording the flight if the battery is too low, or if memory is almost full. This is indicated when the plane icon on the top left of the screen is blinking with a cross over it

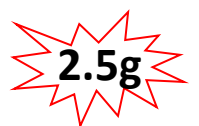

If the G-Meter exceeds the value selected in advanced parameters (2.5g is the default value), a highly noisy sound will activate (**even if the sound is turned-off**).

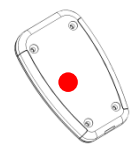

If ever your instrument would be stuck (unresponsive to buttons), plug the device to your computer with the USB cable and press the reset button with a needle in the hole on the back of the instrument (keeping the USB plugged).

## <span id="page-34-0"></span>**XI. Transfer your flights**

- 1. Be sure you've installed the SYS -PC Tool software on your computer [\(https://www.syride.com/en/software\)](https://www.syride.com/en/software)
- 2. Turn on and connect your instrument with the USB cable.
- 3. Click on *Account configuration* icon.
- 4. The IGC/GPX and KML files are systematically duplicated on your computer.

To use the advanced flight analyzer on syride.com, you must enter your email and password of your Syride account (create one on [http://www.syride.com](http://www.syride.com/)) Make sure "Use the advanced logbook from Syride.com" is selected to upload your flights and click "OK".

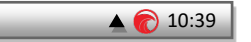

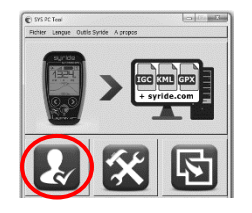

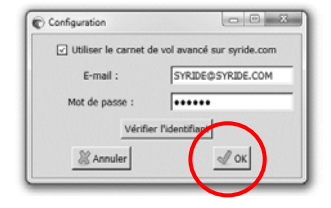

- 5. Press the "**Download recorded flights**" icon, and your flights will be sent from the instrument to your computer and the online flight book. You can have access to the files on your computer by clicking on File/open local directory
- 6. Go to your profile on the Syride website to visualize your flight (altitude, vario, gmeter, flight time, gain, ...)

7. If you want, you can edit some informations about your flight (flight name, wing, flight type, etc..) in order to generate detailed statistics.

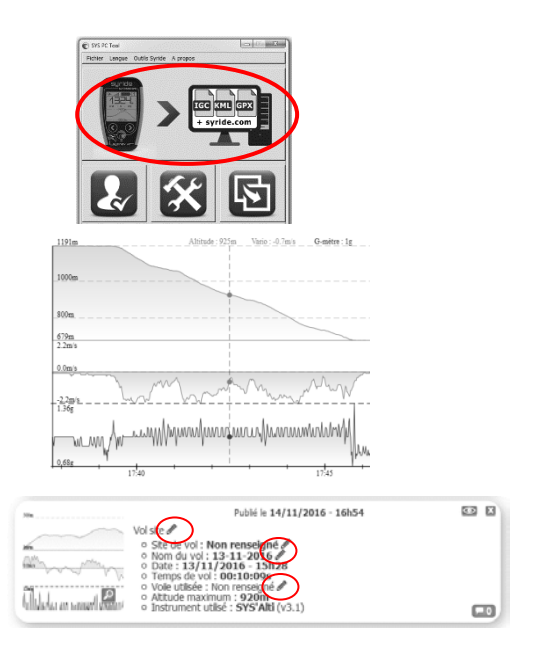
### **XII. Parameters**

Here is a list of parameters preprogrammed in your instrument in order to improve its use and autonomy:

- Your instrument will turn off if **idle** without pressing any keys for more **20 minutes**.
- The SYS'Alti is capable of tracking up to **150h of flight**. The maximum number of flights is 30. Then you must transfer or delete flights to record a new one. Note that flights data are automatically deleted from the device upon transfer onto the website.
- **Autonomy** exceeds 100h of flight.
- The **date and time** are synchronized with the date and time of your computer.
- Flights **less than a minute** will be automatically deleted.
- When recording a flight, if the vario is **around 0 for more than 2 minutes**, then the instrument stops recording.
- By default, the G-force alarm is set to **+2.5g** and is activated.

#### **XIII. Suggestion of use**

- Use the strap to **secure** your instrument while flying.
- If the SYS'Alti is very hot and you fly in very cold air, **fog** can appear on the screen. It will dissipate within minutes.
- Only use the **backlight** if required. Otherwise the autonomy will decrease significantly.
- A **Factory Reset** from SYS PC Tool (Settings icon  $\rightarrow$  Repair) allows you to get your instrument back to default state (every recorded flight will be deleted).
- When you connect your instrument to a USB charger, the battery will start charging, even if the instrument is turned-off.
- Feel free to customize your screens thanks to the SSCTool : <http://www.syride.com/en/ssctool/Alti>

#### **Notes**

#### Important : Safety Notices and Warnings **Precautions of use for the SYS'Alti**

Never leave your SYS'Alti unattended

Take care of your equipment by cleaning with a soft cloth regularly. Do not open the product, the screws are tight with a certain degree which guarantees the seal of the unit. This action would cancel your guarantee. If water were introduced by inadvertency into your SYS, open the USB cache to air it and wait until it is dry before lighting it. Do not expose your device to too high or too low temperatures, which risk damaging it for good. Avoid leaving it in full sun as an ornement, or putting it in the freezer! The soaring in the Antarctic is not guaranteed!!

Ensure that the product is well in position before taking off. Syride cannot be held responsible for the loss of the product during the flight (takeoff included).

We give great importance to constantly improve the treatment results of sessions. We can provide an estimate of the indicators. If your results are not consistent with reality, please let us know so we can improve our data processing.

#### **Battery**

This product uses a lithium-ion battery. Do not expose to temperatures above 50 ° C (120 ° F). The SYS tells the user if it detects a temperature above 50 ° C (120 ° F) when in function. **Risk of fire**, **explosion or burning.**

If leakage and contact with liquid leaking from the battery, clean thoroughly with water and seek medical advice immediately. For safety reasons and to extend battery life, charging can be done in an ambient temperature range.

Temperatures: Standard operation: 0 ° C (32 ° F) to +45 ° C (113 ° F) short-term storage: -20 ° C (-4 ° F) at 60 ° C (140 ° F) Storage long term -20 ° C (-4 ° F) at 25 ° C (77 ° F).

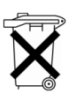

Do not check out, or do not attempt to remove the battery, which is not user replaceable. If battery problem, please contact Syride support.

**Notice to users regarding collection and disposal of batteries and electrical and** 

#### **electronic equipment.**

LITHIUM-ION BATTERY AND ELECTRONIC CIRCUIT IN THIS PRODUCT CAN NOT BE ADDED TO THE HOUSEHOLD WASTE. To allow proper recycling, please bring it to a collection point for.

Directive 2002/96/EC applies within the European Union. For the procedure applicable in countries outside the European Union, please check with local authorities

**DO NOT ATTEMPT RECHARGING THE DEVICE WITH A DIFFERENT USB CORD THAN THE ONE PROVIDED. RATING : 5VDC 500mA.**

#### **CE Mark**

This product meets the requirements of the CE mark as part of a residential, commercial or light industrial.

#### **About this document**

The greatest care was taken in the preparation of this document. However, due to the commercial development of the product, some information may not be quite up to date. The information in this document is subject to change without notice. Syride not responsible for any omissions or technical or editorial errors in this manual, in the event of incidental or consequential damages resulting from the content or use of this document.

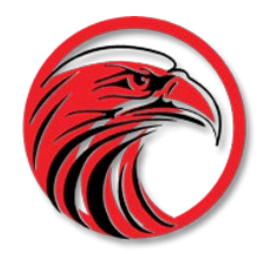

# www.syride.com

<span id="page-40-0"></span>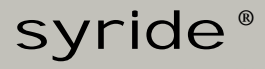

# **SYS'Alti**

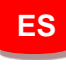

**[Guide d'utilisation](#page-0-0) : p1**

**[User Guide](#page-20-0) : p19**

**Manual de usuario : p39**

**[Benutzerhandbuch](#page-60-0) : p59**

## **Prologo**

*Bienvenido a la comunidad de Syriders.* 

*Su SYS'Alti es un equipo con la tecnología más actual, que puede ayudarle a mejorar sus vuelos. También tiene la posibilidad de disfrutar de un libro de vuelo online único y con mucha información. La práctica del parapente va a tener una nueva dimensión con el SYS'Alti.*

*Como miembro de la comunidad, será un jugador clave en la evolución y mejoramiento continuo del equipo. Sensores dentro del SYS'Alti permiten el desarrollo de futuras mejoras. Nosotros le animamos a compartir sus sugerencias para ir mejorando el equipo y obtener una mayor satisfacción en su uso.*

*Syride le desea buenos vuelos.*

## **Contenidos**

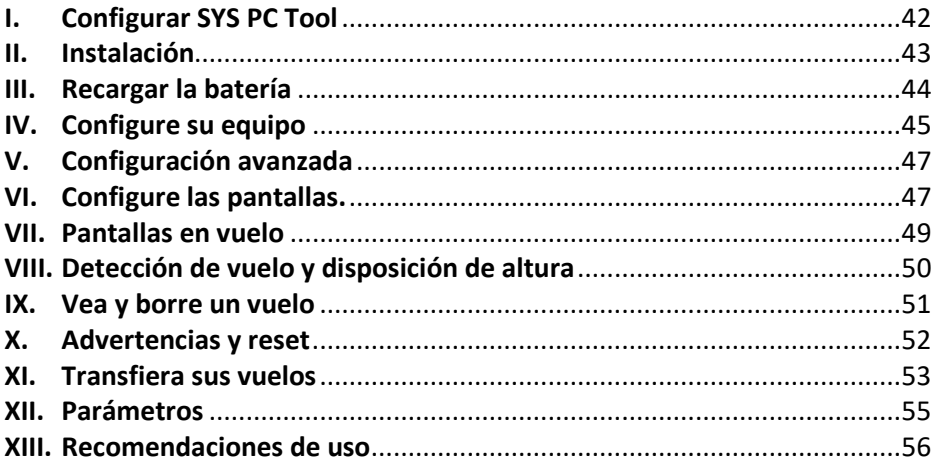

## <span id="page-43-0"></span>**I. Configurar SYS PC Tool**

- *1.* **Descargue la última versión de SYS Pc Tool en el siguiente enlace:**  *http://www.syride.com/en/software*
- 2. Siga las instrucciones para instalarlo en su ordenador.
- 3. Una vez instalado, un icono se muestra en la barra de tareas. Detecta cuando se conecta su equipo.
- **4.** El software arrancara de forma automática con su sistema operativo.

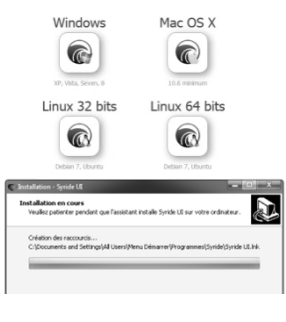

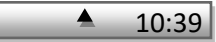

### <span id="page-44-0"></span>**II. Instalación**

- 1. Syride sugiere instalar el equipo en las bandas. El equipo dispone de 2 velcros que le permiten instalarlo en cualquier banda existente.
- 2. Tenga cuidado no bloquear el cordino o polea del acelerador. Esto posición le permite manipular el equipo mientras vuela sin soltar los frenos.
- 3. Puede asegurar su equipo usando el cordino disponible para este propósito.

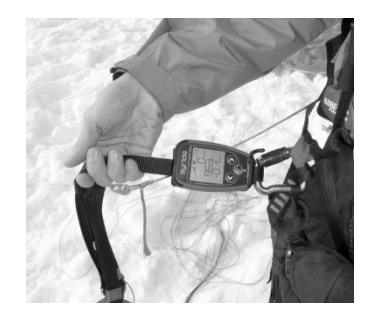

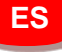

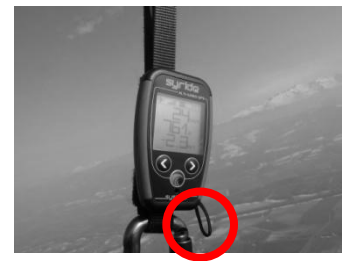

#### <span id="page-45-0"></span>**III. Recargar la batería**

1. Simplemente conecte su equipo a un puerto USB del ordenador con el cable suminitrado.

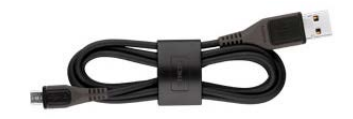

- 2. Su equipo mostrará "cargando…" y el porcentaje de la carga. Para completar una carga se necesitan unas dos horas.
- 3. Cuando la carga se ha completado, su equipo mostrará "cargado".
- 4. Desconecte el equipo para parar la carga. Su equipo dispone de una batería de Li-ion, que no tiene ningún efecto memoria.

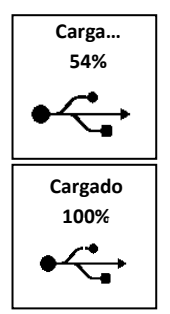

## <span id="page-46-0"></span>**IV. Configure su equipo**

1. Pulse el botón central para enceder su equipo.

- 2. Vaya a la pantalla numero 5 con los botones izquierda y derecha y confirme pulsando el botón central. El número de la pantalla se muestra en la parte superior derecha.
- 3. La primera pantalla muestra ciertas informaciones sobre su equipo.

4. Las siguientes pantallas le permiten programar el volumen del sonido.

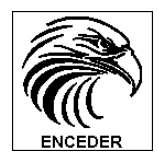

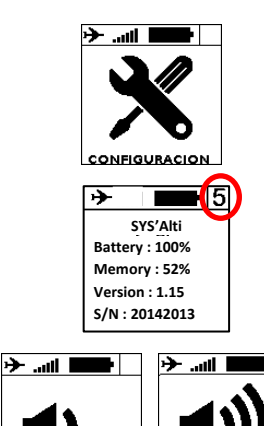

**VOLUMEN** 

**VOLUMEN** 

5. Las dos siguientes pantallas le permiten ajustar el umbral de ascenso y descenso del vario.

- 6. Usted puede activar o desactivar la luz de su equipo en la siguiente pantalla. **Advertencia: La luz reduce la autonomía del equipo.**
- 7. La última pantalla es para volver a pantalla principal

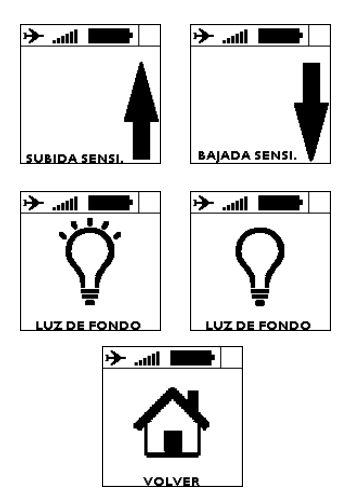

### 47

## <span id="page-48-0"></span>**V. Configuración avanzada**

<span id="page-48-1"></span>Al conectar su equipo a un ordenador con la herramienta SYS Pc Tool, tendra acceso a la configuración avanzada del mismo.

Usted puede:

- Cambiar el idioma del equipo.
- Usar el acelerómetro o no para reducir la latencia del vario,
- Cambiar el tiempo del filtrado del vario,
- Activar una alarma de seguridad basada en el medidor de G´s.

#### Para esto:

- 1) Encender el equipo y conectar al ordenador.
- 2) En la herramienta SYS PC Tool, ir al menu *Option*, *Setup*, *Instrument* y hacer clic
- en *Change parameters*.
- 3) Haga los cambios que desee.
- 4) Haga clic en *Send parameters*.

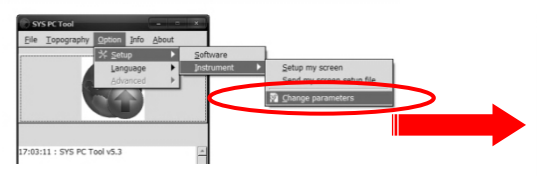

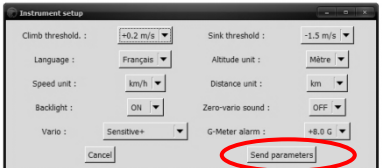

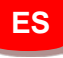

## **VI. Configure las pantallas.**

**En su SYS'Alti puede personalizar totalmente las pantallas 1 y 2, seleccione la información de vuelo que desee ver: Su lugar, su tamaño y sus unidades gracias a una interfaz muy fácil de usar.**

Para personalizar la pantalla:

- 1) Ir a : <http://www.syride.com/en/ssctool/Alti><br>2) Personalice su pantalla seleccionando
- 2) Personalice su pantalla seleccionando un elemento con su tamaño y unidad, a continuación pinche y arrastre el elemento a la pantalla, así sucesivamente con cada uno de los elementos que desee incorporara en cada una de las pantallas.
- 3) Descargue el archivo de configuración a su ordenador.<br>4) Encienda su equipo y conéctelo al ordenador.
- 4) Encienda su equipo y conéctelo al ordenador.<br>5) En la herramienta de SYS PC Tool. haga cl
- 5) En la herramienta de SYS PC Tool, haga clic en *Option*, *Setup*, *Instrument*, *Send my screen setup file*.
- 6) Seleccione el archivo de configuración que descargo previamente.
- 7) Desconecte su equipo y ya tendrá su pantalla configurada a su gusto.

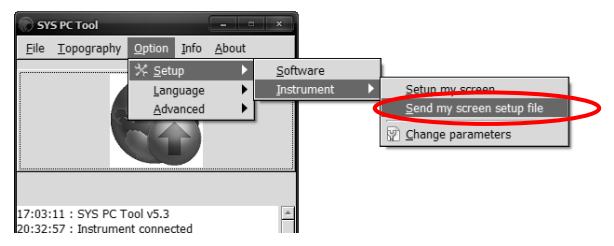

#### <span id="page-50-0"></span>**VII. Pantallas en vuelo**

- 1. Las pantallas 1 y 2 muestran las informaciones que usted previamente haya configurado.
- 2. Presionando el botón central apagará y encendera el sonido del vario. Esto es practico cuando necesita concentrarse en una transición o al aterrizar.
- 3. Al presionar el botón central en la pantalla 3 se mostraran diferentes informaciones de su vuelo. De arriba abajo, estas informaciones son:
	- o Altura máxima
	- o Altura mínima
	- o Vario máximo
	- o Vario mínimo

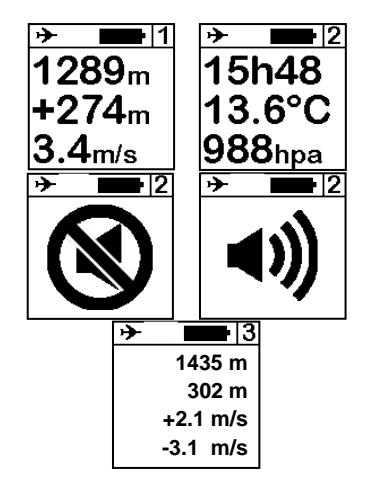

**ES**

#### <span id="page-51-0"></span>**VIII. Detección de vuelo y disposición de altura**

- 1. El icono de un avión en la izquierda superior de la pantalla indica que usted esta en vuelo. El equipo detecta de forma automática cuando usted está en vuelo, basandose en el vario.
- 2. Presionando el botón central en la pantalla 3 le da la información de la altura actual. Pulse el boton de la izquierda para escoger el dígito que usted quiera cambiar, y el botón central para cambiarlo. Elija el dígito de unidad y apriete el botón central para validar la altura.

 $1289<sub>m</sub>$  $+274<sub>m</sub>$ .4m/s

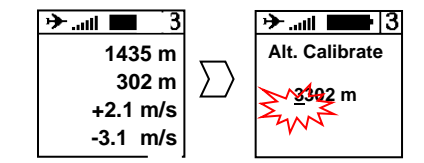

### <span id="page-52-0"></span>**IX. Vea y borre un vuelo**

1. Vaya a la pantalla 4 y presione el botón central para entrar la lista de vuelos.

- 2. Usted verá aquí registrados todos los vuelos, con informaciones de cada uno de ellos.
- 3. Para borrar un vuelo, presione el botón central y confirme la acción.

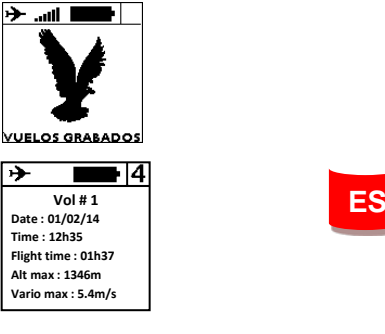

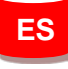

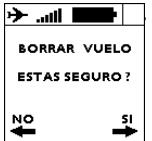

### <span id="page-53-0"></span>**X. Advertencias y reset**

Para proteger la lista de vuelos, su equipo parará de registrar de forma automática el vuelo si la batería es demasiado baja o si la memoria es casi completa.

Esto se indica cuando el icono del avión en la pantalla esta parpadeando. Si esto sucede, asegúrese que la memoria del equipo no está completa y verifique que la batería esta cargada.

Si el Medidor de G´s excede el valor seleccionado en los parámetros avanzados (2,5 G es el valor por defecto), se activará un sonido muy ruidoso, aunque el sonido este apagado.

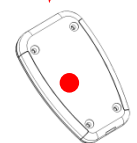

**2.5g**

Si alguna vez su equipo esta bloqueado (no responden los diferentes botones), conecte el equipo al ordenador con el cable de USB y pulse el botón de reset con una aguja en el agujero que se encuentra en la parte posterior del equipo (manteniendo el USB conectado).

#### <span id="page-54-0"></span>**XI. Transfiera sus vuelos**

- 1. Este seguro de que previamente ha instalado la herramienta SYS Pc Tool en su ordenador.
- 2. Encienda el equipo y conectelo con el cable USB.
- 3. Haga clic en opciones y configuración.
- 4. Para usar el analizador avanzado de vuelo de la web, usted debe introducir su email and password con los cuales haya creado previamente su cuenta en la web de Syride :

( [http://paragliding.syride.com](http://paragliding.syride.com/) )

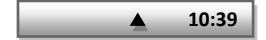

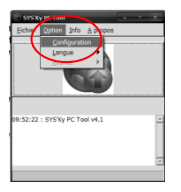

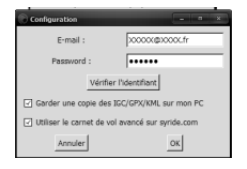

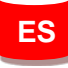

5. Presione el boton "bajar vuelos registrados" y sus vuelos se enviarán del equipo al libro online de vuelos.

6. Ve a tu perfil en [syride.com](http://syride.com/) y revive tu vuelo (podrás ver altitud, vario, fuerza g, tiempo de vuelo, la ganancia, etc.)

> Si lo deseas, puedes editar algunas informaciones sobre el vuelo (nombre vuelo, ala, tipo de vuelo, etc.), con el fin de generar estadísticas más detalladas.

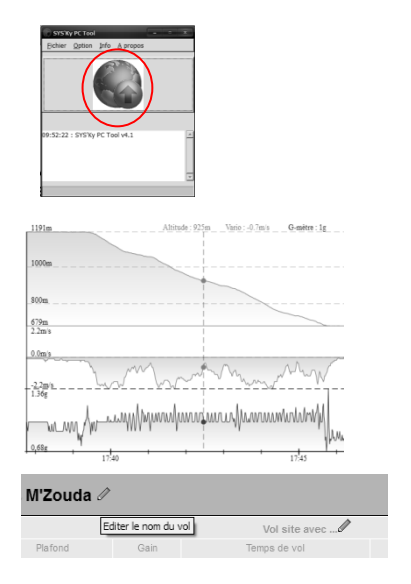

### <span id="page-56-0"></span>**XII. Parámetros**

Aquí tiene una lista de parámetros preprogramados en su equipo a fin de mejorar su uso y autonomía:

- Su equipo se apagará automaticamente si en **20 minutos** no detecta ninguna actividad.
- El SYS'Alti es capaz de registrar hasta **150h del vuelo**. El número máximo de vuelos es **30**. Usted debe transferir o borrar vuelos cuando se haya llegado a la capacidad máxima. Una vez transferidos los vuelos a la pagina web, estos se borran del equipo.
- Los parámetros de reloj son seleccionados de su ordenador.
- Vuelos de menos de un minuto se eliminarán de forma automática.
- Cuando se graba un vuelo, si el vario esta alrededor de 0 durante más de 2 minutos, el instrumento detiene la grabación.
- De forma predeterminada, la alarma de la fuerza G se establece en 2,5 G y se activa.

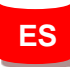

#### <span id="page-57-0"></span>**XIII. Recomendaciones de uso**

- Use el cordino para **asegurar** su equipo mientras vuela.
- Si el SYS'Alti esta muy caliente y usted vuela en aire muy frío, la pantalla se puede empañar, esto desaparecera en unos minutos.
- Sólo use la **luz del** equipo cuando sea necesario, de no hacerlo la autonomía disminuirá significativamente.
- Un **reset** realizado a traves de la herramienta SYS PC Tool (Option / Advanced / Factory reset) hace que el equipo vuelva al estado de fábrica y todos los vuelos serán borrados.
- Al conectar el equipo a un cargador USB, la batería empezará a cargarse, incluso si esta apagado.
- No dude en personalizar tus pantallas gracias a la SSCTool : <http://www.syride.com/en/ssctool/Alti>

#### **Notas**

Importante : Anuncios y advertencias de seguridad

#### **Precauciones del uso para el SYS'Alti**

#### Nunca deje su SYS'Alti desatendido

Cuide su equipo limpiando con un paño blando regularmente. No abra el producto, los tornillos son apretados con cierto grado que garantiza el sellado del mismo. Esta acción suprimiría su garantía. Si el agua entra en su SYS, abra el escondrijo de USB para airearlo y espere hasta que este seco antes de encenderlo. No exponga su equipo a temperaturas demasiado altas o demasiado bajas, se arriesga a dañarlo para siempre. Evitar expone el equipo a fuentes de calor y frio. El uso en el antártico no esta garantizado.

Asegurese de que el producto esta bien sujeto antes de salir a volar. Syride no se hace responsable de la pérdida del producto durante el vuelo (despegue incluido ).

Damos una gran importancia a mejorar constantemente los resultados de tratamiento de sesiones. Podemos proporcionar una estimación de los indicadores. Si sus resultados no son consistentes con la realidad, por favor infórmenos, así podemos mejorar nuestro procesamiento de datos.

#### **Batería**

Este producto usa una batería de ion de litio. No exponga a temperaturas sobre 50°C (120°F). El SYS indica al usuario si detecta una temperatura sobre 50°C (120°F) cuando esta funcionando. **Riesgo de fuego, explosión o quema.**

Si entra en contacto con el líquido de la batería, limpie completamente con agua y busque consejo médico inmediatamente. Por razones de

seguridad y para extender la vida de la batería, la carga se debe hacer en un rango de temperatura ambiente. Temperaturas: Operaciones estándar: 0°C (32°F) a +45°C (113°F) el almacenamiento a corto plazo: -20°C (-4°F) a 60°C (140°F) el almacenamiento a largo plazo -20°C (-4°F) a 25°C (77°F). No verifique y no intente para quitar la batería, que no es reemplazable por el usuario. Si hay problema de batería, por favor avise a Syride. Anuncio a usuarios con respecto a colección y disposición de baterías y el equipo eléctrico y electrónico.

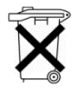

**LA BATERÍA DE ION DE LITIO Y CIRCUITO ELECTRÓNICO DE ESTE PRODUCTO NO PUEDEN SER DEPOSITADOS EN LA BASURA NORMAL**. Para permitir un reciclado apropiado, por favor llévelo a un punto limpio.

La directiva 2002/96/EC se aplica dentro de la unión europea. Para el procedimiento aplicable en países fuera de la unión europea, por favor compruebe con las autoridades locales

#### **NO INTENTE RECARGAR EL EQUIPO CON UN CABLE USB DIFERENTE QUE EL SUMINISTRADO. RATING : 5VDC 500mA.**

#### **CE Mark**

Este producto cumple los requerimientos de la marca CE.

#### **Sobre este documento**

Se ha tomado el máximo cuidado en la preparación de este documento. Sin embargo, debido al desarrollo comercial del producto, cierta información puede no estar al día. La información de este documento está sujeta a cambiar sin anuncio. Syride no se hace responsable de omisiones, errores técnicos o editoriales en este manual, en caso de los daños y perjuicios incidentales o consecuentes que se deriven del contenido o uso de este documento

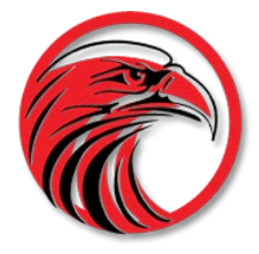

# www.syride.com

## **syride ®**

# <span id="page-60-0"></span>**SYS'Alti**

**DE**

**[Guide d'utilisation](#page-0-0) : p1**

**[User Guide](#page-20-0) : p19**

**[Manual de usuario](#page-40-0) : p39**

59 **Benutzerhandbuch : p59**

## **Vorwort**

*Willkommen in der Syrider-Community! Ihr SYS'Alti ist ein extra-leichtes Fluginstrument, ausgestattet mit den neuesten Technologien und wird Sie dabei unterstützen, Ihre Flugleistungen zu überwachen und zu verbessern! Außerdem können Sie über unser detailliertes Online-Flugbuch eine einzigartige Flugdatenbank Ihrer persönlichen Flüge anlegen. Lernen Sie die neue Art des Fliegens kennen - mit dem SYS'Alti.*

*Als Mitglied der Syrider-Community spielen Sie eine wichtige Rolle bei der Weiterentwicklung und Verbesserung unserer Geräte. Mehrere in das Gerät integrierte Sensoren erlauben die Entwicklung neuer Funktionen, und Ihre Anregungen und Feedback helfen uns, zukünftig noch besser auf Ihre Bedürfnisse einzugehen.*

*Das Team von Syride wünscht Ihnen "Schöne Flüge"!*

## **Inhaltsverzeichnis**

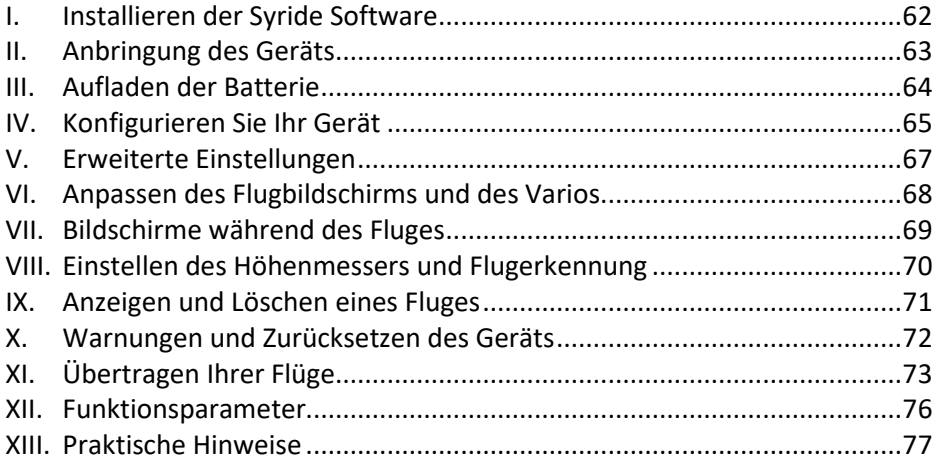

## <span id="page-63-0"></span>**I. Installieren der Syride Software**

Diese Software wird dringend zur Konfiguration und Wartung Ihres Flugcomputers empfohlen. Sie heißt "SYS PC Tool" und ermöglicht es Ihnen, Ihr Instrument zu aktualisieren, die Einstellungen anzupassen, Ihre Flüge herunterzuladen (und optional an das Syride Online Flugbuch zu senden)...

1. **Laden Sie die neueste Version des SYS PC Tools** über die Software-Seite unserer Website:

<http://www.syride.com/de/software>

- 2. Folgen Sie die Bildschirmanweisungen, um das SYS PC Tool auf Ihrem Computer installieren.
- **3.** Nach erfolgreicher Installation wird das Syride Icon in Ihrer Taskleiste angezeigt. Die Software startet beim<br>Hochfahren Ihres Rechners und Ihres Rechners und erkennt angeschlossene Geräte automatisch.
- 4. In den Einstellungen ändern Sie bei Bedarf die Software und die Instrument Sprache.

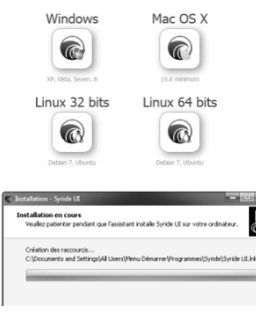

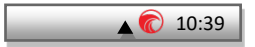

### <span id="page-64-0"></span>**II. Anbringung des Geräts**

1. Syride empfiehlt die Anbringung des Geräts an den Tragegurten. Dank zweier Klettbänder kann das Gerät an jedem beliebigen Tragegurt angebracht werden. Die Anbringung am Tragegurt erlaubt Ihnen die einfache Bedienung des Geräts ohne Loslassen der Bremsgriffe während des Fluges.

Bitte achten Sie darauf, nicht aus Versehen Ihre Leinen oder die Führungsrolle Ihres Beschleunigers "einzuschließen".<br>Wir empfehlen Ihnen zwischen

**Wir empfehlen Ihnen zwischen das Klettband und den Tragegurt Reibungsschutz zu einrichten.**

- 2. Die Klettbänder ermöglichen auch eine Anbringung des Geräts auf einem Cockpit, am Oberschenkel (mit einer Verlängerung) oder am Handgelenk.
- 3. Sichern Sie Ihr Gerät immer mit der mitgelieferten Sicherheitsleine.

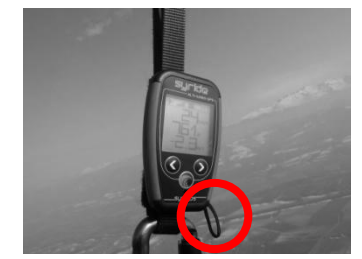

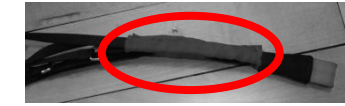

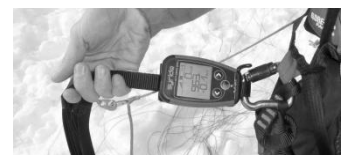

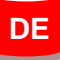

#### <span id="page-65-0"></span>**III. Aufladen der Batterie**

1. Schließen Sie dazu einfach den mini-USB Port Ihres SYS'Alti über das mitgelieferte USB-Kabel an Computer an.

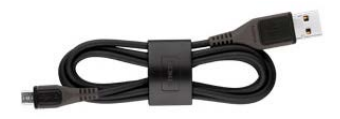

- 2. Ihr Gerät zeigt "Aufladen …" und eine Prozentzahl mit dem bisherigen Ladezustand an. Eine vollständige Ladung benötigt ca. 2 Stunden.
- 3. Ziehen Sie einfach den USB-Stecker, um den Ladevorgang zu beenden. Ihr Gerät hat einen Li-Ion Akku ohne Memory Effekt.
- 4. Beim Einschalten des Geräts braucht die Batterie ca. 10 Sekunden, um sich zu einpegeln.

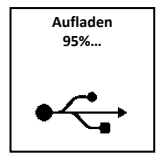

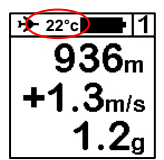

### <span id="page-66-0"></span>**IV. Konfigurieren Sie Ihr Gerät**

- 1. Drücken Sie den Syride-Knopf in der Mitte, um Ihr Gerät zu starten. Mit der gelangen Sie während des Flugs in den Hauptbildschirm.
- 2. Nutzen Sie die Pfeiltasten, um zum Menü #5 zu gelangen. Zum Bestätigen nutzen Sie den Syride-Knopf in der Mitte. In der rechten oberen Ecke sehen Sie, in welchem Menü Sie sich gerade befinden.
- 3. Im ersten Screen des Menüs sehen Sie einige Informationen zu Ihrem Gerät. Über die Pfeiltasten können Sie zwischen den einzelnen Unterpunkten (Screens) des Menüs wechseln.

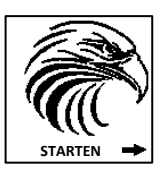

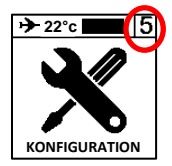

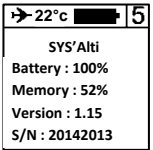

- 4. Im nächsten Screen stellen Sie die Signaltöne Drücken des Syride-Knopfs ein.
- 5. Die nächsten zwei Screens erlauben Ihnen, die Schwellwerte des Signaltons für Steig- und Sinkrate zu setzen.

- 6. Sie können die Hintergrundbeleuchtung Ihres Displays im nächsten Screen AN oder AUS schalten. **Achtung: die Hintergrundbeleuchtung die Gesamtbetriebsdauer Ihres Gerätes.**
- 7. Über den letzten Screen kommen Sie zurück ins Hauptmenü (#1).

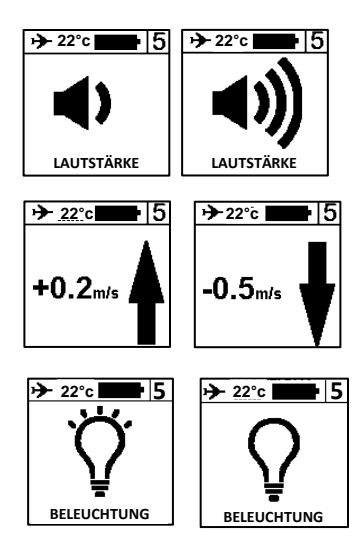

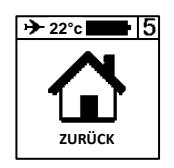

### <span id="page-68-0"></span>**V. Erweiterte Einstellungen**

Wenn Sie Ihr Gerät über die Syride Software mit dem Computer verbinden, gelangen Sie in die erweiterten Einstellungen. Hier können Sie:

- Die Empfindlichkeit (Ansprechverhalten) des Vario verändern.
- Den Schwellwert für den Sicherheitsalarm des G-Sensors setzen.
- Den Nullschieber-Ton ("Zero-vario sound") aktivieren, der anzeigt, dass Sie sich in oder in der Nähe von aufsteigender Luft befinden, wobei die Aufwinde zu schwach sind, um Ihr Fluggerät steigen zu lassen, aber ausreichen, um es aber auf der bestehenden Flughöhe zu halten.
- Sprache und Einheiten des Geräts ändern…

So greifen Sie auf diese erweiterten Parameter zu :

- 1) Schalten Sie Ihr SYS'ALTI ein und verbinden Sie es mit Ihrem Computer.
- 2) Klicken Sie in der SYS PC Tool Software auf das Symbol "Parameter", um das Einstellfenster zu öffnen.
- 3) Ändern Sie einen beliebigen Wert.
- 4) Klicken Sie auf " **Parameter senden** ".

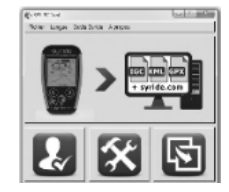

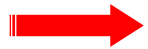

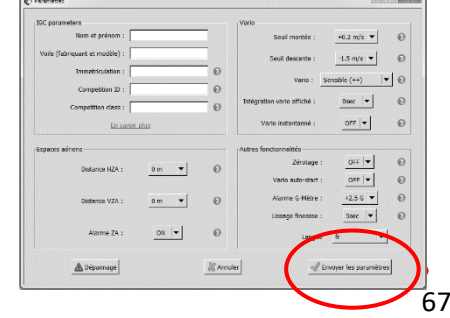

## **DE**

## <span id="page-69-0"></span>**VI. Anpassen des Flugbildschirms und des Varios**

#### **Auf dem SYS'ALTI können Sie jeden Flugbildschirm 1 und 2 und den Klang des Vario individuell anpassen.**

So passen Sie Ihre Flugbildschirme an :

- 1) Gehen Sie zu dieser Webseite:<http://www.syride.com/fr/ssctool/Alti>
- 2) Passen Sie die Flugbildschirme an, indem Sie ein Element und dessen Einheit auswählen und dann eine Textschriftart und -größe auswählen. Ziehen Sie das Element auf den virtuellen Bildschirm und lassen Sie es fallen, um seine Position zu ändern.
- 3) Schalten Sie das Gerät ein und verbinden Sie es mit Ihrem Computer.
- 4) Laden Sie die Setup-Datei für den Bildschirm herunter.<br>5) Klicken Sie auf dem SYS PC Tool auf das Symbol "Ei
- 5) Klicken Sie auf dem SYS PC Tool auf das Symbol "*Eine Datei an mein Instrument senden*".
- 6) Wählen Sie die zuvor heruntergeladene Datei aus und klicken Sie auf Öffnen.

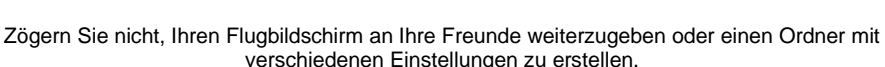

Das Vario-Sound-Setup funktioniert auf der gleichen Basis. Ein Video zeigt den Prozess hier: [https://www.youtube.com/watch?v=\\_KUtl5XlRZ8](https://www.youtube.com/watch?v=_KUtl5XlRZ8)

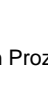

ter and the property of the control

#### <span id="page-70-0"></span>**VII. Bildschirme während des Fluges**

- 1. Die Screens #1 und #2 zeigen die Informationen, die Sie vorab<br>konfiguriert haben und für Ihre konfiguriert<br>persönliche Fluggewohnheiten benötigen.
- 2. Auf den Screens #1 und #2 können Sie durch Druck auf den Syride-Knopf das Audiosignal des Vario AN oder AUS schalten. Das kann dann sinnvoll sein, wenn Sie sich beispielsweise auf ein<br>Flugmanöver oder die Landung Flugmanöver oder die Landung konzentrieren müssen.
- **3.** Screen #3 zeigt Ihnen die aktuellen Flugdaten an: Höhe min/max, Höhendifferenz min/max. **Ein Klick auf den Syride-Knopf im Screen #3 legt die Bezugshöhe des Höhenmessers fest.**

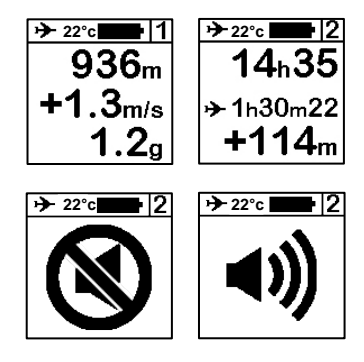

**22°c** . 13  $max2853m$  $+4.3$ m/s min: 1456m  $-3.1<sub>m/s</sub>$ 

**DE**

#### <span id="page-71-0"></span>**VIII. Einstellen des Höhenmessers und Flugerkennung**

1. Das Flugzeugsymbol links oben im Display zeigt an, ob gerade ein Flug aufgezeichnet wird. Das Vario stellt Höhendifferenz automatisch fest, ob Sie gerade fliegen.

**22°c**  $1289<sub>m</sub>$  $+274<sub>m</sub>$ .4m/s

2. Zum Einstellen des Höhenmessers gehen Sie auf Screen #3 und drücken den Syride-Knopf.

Mit den Pfeiltasten können Sie dann durch die Ziffern springen und diese über den Syride-Knopf einstellen.

Zum Speichern der Werte gehen Sie auf das "m" (Meter) und drücken den Syride-Knopf.

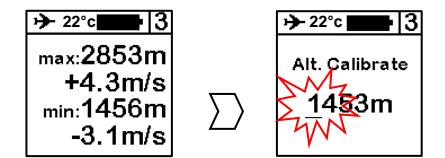
## **IX. Anzeigen und Löschen eines Fluges**

- 1. Gehen Sie zum Menü #4 und drücken Sie den Syride-Knopf, um die gespeicherten Flüge anzuzeigen oder zu löschen.
- 2. Hier werden Ihnen alle aufgezeichneten Flüge sowie weitere Informationen zum jeweiligen Flug angezeigt. Mit den Pfeiltasten können Sie durch die gespeicherten Flüge blättern.
- 3. Um einen Flug zu löschen drücken Sie den Syride-Knopf und bestätigen Sie den Löschvorgang über die rechte Pfeiltaste, wenn Sie danach gefragt werden. Durch einen Klick auf "ZURÜCK" gelangen Sie zurück ins Hauptmenü.

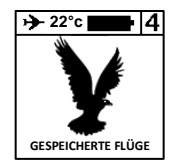

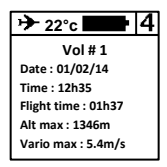

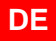

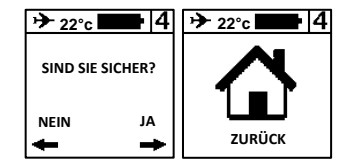

# **X. Warnungen und Zurücksetzen des Geräts**

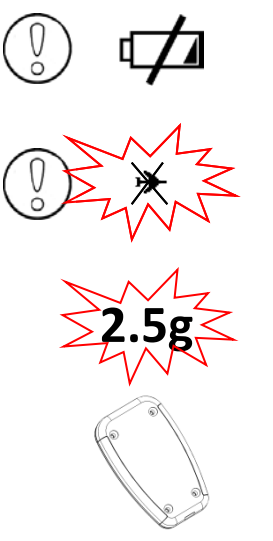

Wird beim EInschalten oder während der Benutzung angezeigt. Die Batterie hat < 10% Restlaufzeit. Bitte laden Sie Ihr SYS'Alti auf.

Ein blinkendes und durchgestrichenes Flugzeugsymbol in der linken oberen Ecke des Displays bedeutet, dass die maximale Anzahl an Flügen (**30 Flüge**) erreicht wurde, oder dass der Speicher des Gerätes voll ist (**150h Flugdaten**). Sie können Ihr Gerät weiterhin nutzen, aber keine weiteren Flüge aufzeichnen. Löschen Sie Flüge oder übertragen Sie diese an Ihren Computer, um Speicherplatz freizumachen.

Misst der G-Sensor einen höheren Wert als den in den erweiterten Einstellungen hinterlegten (2.5g ist der Default-Wert) wird ein sehr lauter Warnton ausgelöst (**auch bei ausgeschaltetem Ton**).

Sollte sich Ihr Gerät jemals aufhängen (sprich keine Reaktion beim Drücken der Knöpfe zeigen), schließen Sie es bitte per USB-Kabel an den Computer an und drücken Sie bei verbundenem Gerät den Reset-Knopf auf der Rückseite mit einer Nadel.

# **XI. Übertragen Ihrer Flüge**

- 1) Stellen Sie sicher, dass Sie dass das SYS PC Tool zuvor auf Ihrem Computer installiert haben und dieses gestartet wurde .
- 2) Schalten Sie das Gerät ein und schließen Sie es über das USB -Kabel am PC an.
- 3) Klicken Sie auf das Symbol "*Kontokonfiguration*".
- 4) Die IGC/GPX und KML -Dateien werden mit Hilfe der Software auf Ihre n Computer kopiert. Um das Fluglogbuch auf syride.com nutzen zu können, müssen Sie Ihre E -Mail -Adresse und Ihr Passwort für Ihr Syride Konto eingeben (Sie können es a[uf](https://www.syride.de/de/registrieren) <https://www.syride.de/de/registrieren>

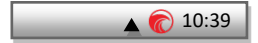

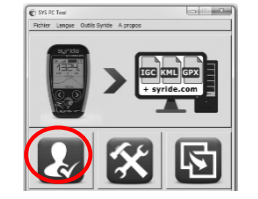

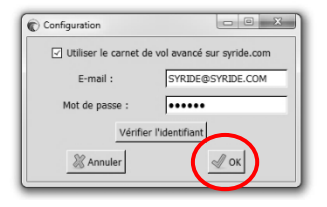

erstellen). Überprüfen Sie die Anmeldung und drücken Sie zum Speichern auf OK.

- 5) Drücken Sie die Schaltfläche "*Download Flüge flights*", und Ihre Flüge werden vom Gerät an das Online-Flugbuch gesendet. Sie können auf die Dateien auf Ihrem Computer zugreifen, indem Sie auf Datei / lokales Verzeichnis öffnen klicken.
- 6) Sie können Ihre Fluginformationen (z.B. Name, verwendetes Gleiten, Startort und Flugart) ändern, indem Sie auf den roten Stift klicken und Ihre Änderung mit dem grünen Pfeil bestätigen.
- 7) Um Ihren Track zu sehen, klicken Sie auf das Bild.
- 8) Sie können Ihren Flug für die Syride Community unsichtbar machen, indem

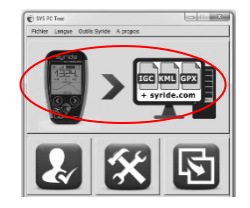

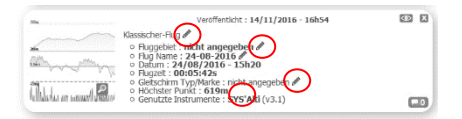

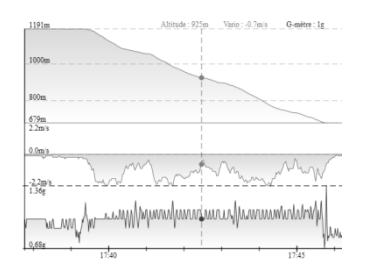

Sie auf das Augensymbol oben rechts klicken. Es bleibt in Ihrem Profil, aber die Syride Benutzer werden es nicht sehen können.

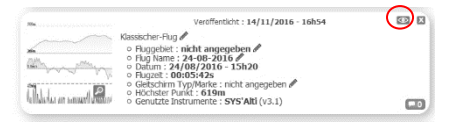

9) Sie können Ihre persönliche Entwicklung durch Ort und Zeit auf der Flugseite betrachten. Sie können auch Ihre Statistiken und Leistungen mit denen der anderen Piloten vergleichen.

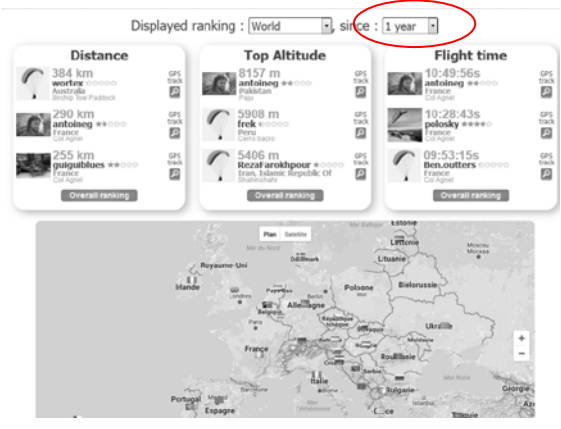

**DE**

# **XII. Funktionsparameter**

Die folgenden Parameter wurden in Ihrem SYS'Alti voreingestellt, um seine Nutzung und Laufzeit zu optimieren:

- Flüge **unter einer Minute** werden automatisch durch das SYS PC Tool gelöscht.
- Während des Fluges wird Ihr Gerät die Aufzeichnung automatisch beenden, wenn **mehr als 2 Minuten keine Veränderung der Höhe registriert** wurde.
- Ihr SYS'Alti schaltet sich nach **20 Minuten Inaktivität ohne Knopfdruck** automatisch AUS, es sei denn, Sie fliegen.
- Der G-Sensor Alarm wird standardmäßig bei **2.5g** ausgelöst.
- Die Einstellung der Uhrzeit erfolgt automatisch durch Abgleich mit Ihrem Computer.
- Das **SYS'Alti** kann ca. **150h** Flugdaten aufzeichnen.
- Das **SYS'Alti** zeichnet bis zu **30** Flüge auf.
- Die **Betriebsdauer** beträgt mehr als **100h** ohne Aufladen.

## **XIII. Praktische Hinweise**

- Nutzen Sie immer die **Sicherheitsleine** um Ihr Gerät während des Fluges zu sichern.
- Wenn das SYS'Alti sehr heiß ist und Sie in sehr kalter Luft fliegen, kann es zu einem thermischen Schock und damit verbunden zu **Kondensbildung** auf dem Bildschirm kommen. Diese verschwindet nach wenigen Minuten wieder.
- Nutzen Sie die **Hintergrundbeleuchtung nur bei Bedarf**. Anderenfalls reduziert sich die Betriebsdauer signifikant.
- Sie können Ihr Gerät über das SYS PC Tool komplett auf **Werkeinstellungen** (im Menü **Option Advanced**) zurücksetzen. Dabei werden alle gespeicherten Flüge und die konfigurierten Screens gelöscht.
- Wenn Sie Ihr Gerät an ein USB-Ladekabel anschließen, wird es automatisch aufgeladen, auch wenn das Gerät AUS ist.
- Zögern Sie nicht, Ihre Flugscreens individuell zu konfigurieren (Größe, Einheiten, Position, Information): <http://www.syride.com/de/ssctool/Alti>

## **Anmerkungen**

Wichtig: Sicherheitshinweise und Warnungen

#### **Vorsichtsmaßnahmen bei der Nutzung Ihres SYS'Alti**

Lassen Sie Ihr SYSAlti' niemals unbeaufsichtigt.

Reinigen Sie Ihr Gerät regelmäßig mit einem weichen Tuch. Öffnen Sie das Gerät nicht, dadurch erlischt Ihr Garantieanspruch. Sollte Ihr Gerät mit Wasser in Kontakt gekommen sein, warten Sie 24h mit dem erneuten Einschalten, bis es ganz durchgetrocknet ist. Setzen Sie Ihr Gerät keinen extremen Temperaturen aus, es könnte dadurch dauerhaft beschädigt werden. Vermeiden Sie volle Sonneneinstrahlung (beispielsweise am Startplatz) und legen Sie es nicht in den Gefrierschrank. Soaring in der Antarktis wird nicht garantiert!!

Stellen Sie sicher, dass das Gerät sicher und gut sichtbar befestigt ist, bevor Sie starten. Syride kann für einen Verlust des Gerätes während des Starts oder des Fluges nicht verantwortlich gemacht werden.

Wir legen großen Wert auf die ständige Verbesserung der Auswertung der Flugdaten. Wir können jedoch nur eine Einschätzung der Indikatoren vornehmen. Wenn Ihre Ergebnisse nicht konsistent mit der Realität sind, lassen Sie uns dies bitte wissen, damit wir unsere Modelle und Berechnungen verbessern können.

#### **Batterie**

In diesem Gerät wurde ein lithium-Ionen Akku verbaut. Nicht Temperaturen von mehr als 50°C (120°F) aussetzen. Das SYS'Alti zeigt eine Warnung an, wenn es im eingeschalteten Zustand Temperaturen > 50°C (120°F) registriert. Es besteht die **Gefahr von Feuer, Explosion oder Verbrennungen**.

Bei einem Austreten von Batterieflüssigkeit und Hautkontakt reinigen Sie die betroffenen Stellen sofort gründlich mit Wasser und nehmen Sie medizinische Hilfe in Anspruch. Aus Sicherheitsgründen und um die

Lebensdauer der Batterie zu verlängern sollte das Gerät immer bei gemäßigten Temperaturen aufgeladen werden.

Temperaturen: Standardbetrieb von 0°C (32°F) bis +45°C (113°F). Kurzzeit-Lagerung bei -20°C (-4°F) bis 60°C (140°F). Langzeit-Lagerung - 20°C (-4°F) bis 25°C (77°F).

Versuchen Sie nicht die Batterie selbst auszutauschen oder zu entfernen, dies ist nicht durch den Endnutzer möglich. Es besteht Explosionsgefahr, wenn die Batterie durch ein nicht-kompatibles Modell ersetzt wird. Bei einem Batterieproblem wenden Sie sich bitte direkt an den Syride Support.

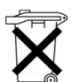

**Hinweise zur Batterieentsorgung und Entsorgung elektrischer und elektronischer Geräte.**

DIE LITHIUM-IONEN BATTERIE UND DIE ELEKTRONISCHEN BAUTEILE IN DIESEM PRODUKT KÖNNEN NICHT ÜBER DEN HAUSMÜLL ENTSORGT WERDEN. Bitte bringen Sie es zu einer entsprechenden Wertstoff-Sammelstelle.

Es gilt die Richtlinie 2002/96/EC für die Europäische Union. Für die korrekte Vorgehensweise für Länder außerhalb der Europäischen Union kontaktieren Sie bitte die jeweilige Landesbehörde.

**LADEN SIE IHR GERÄT KEINESFALLS MIT EINEM ANDEREN USB KABEL ALS DEM VON SYRIDE BEIGELEGTEN. LEISTUNGSANGABE: 5VDC 500mA.**

### **CE-Zeichen**

Dieses Produkt erfüllt die Anforderungen des CE-Zeichens im Rahmen einer privaten, kommerziellen oder leichtindustriellen Nutzung.

#### **Über dieses Dokument**

Die Erstellung dieses Dokumentes erfolgte mit größtmöglicher Sorgfalt. Aufgrund der ständigen Weiterentwicklung des Produkts kann es jedoch dazu kommen, dass nicht alle Informationen jederzeit aktuell sind.

Die Informationen dieses Dokumentes können jederzeit ohne Ankündigung geändert werden. Syride übernimmt keine Garantie, weder ausdrücklich noch stillschweigend, dass die Informationen in diesem Handbuch frei von technischen oder redaktionellen Fehlern sind und lehnt jede Haftung für mittelbare und unmittelbare Schäden sowie für Begleitund Folgeschäden ab, die sich aus irgendeiner Verwendung der in diesem Handbuch bereitgestellten Informationen ergeben.

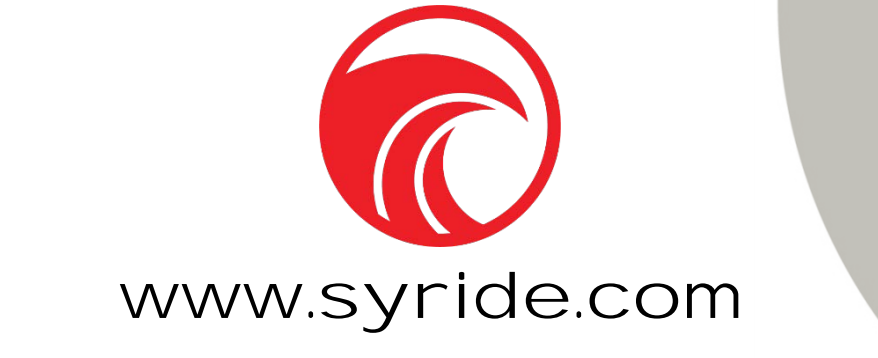

**FR 2.3/210122 EN 2.1/160518 ES 1.7/011116 DE 1.X/020819**